### Basic Text/Html Module

1. Click Edit Text

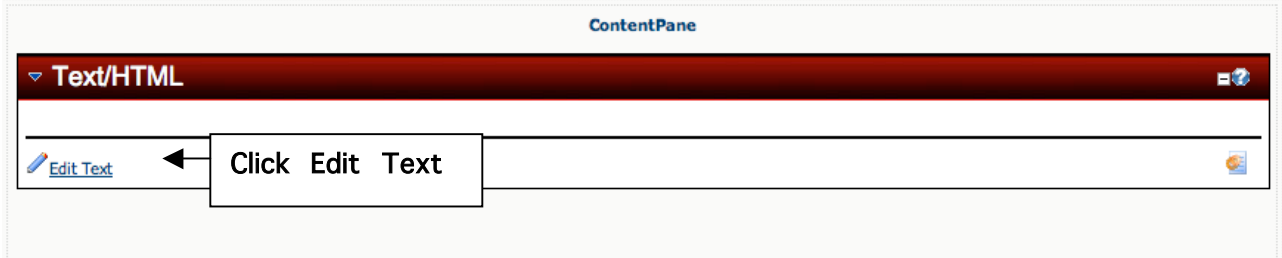

#### 2. This window will open up.

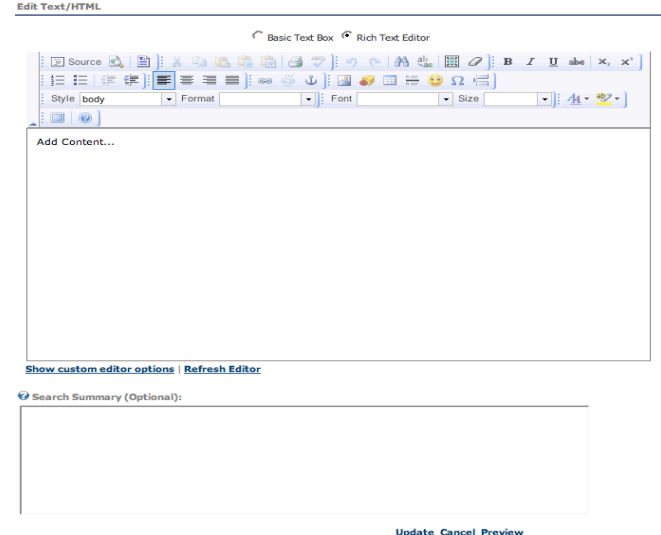

### 3. Working with the toolbar in Text/Html

Basic Text Box <sup>C</sup> Rich Text Editor

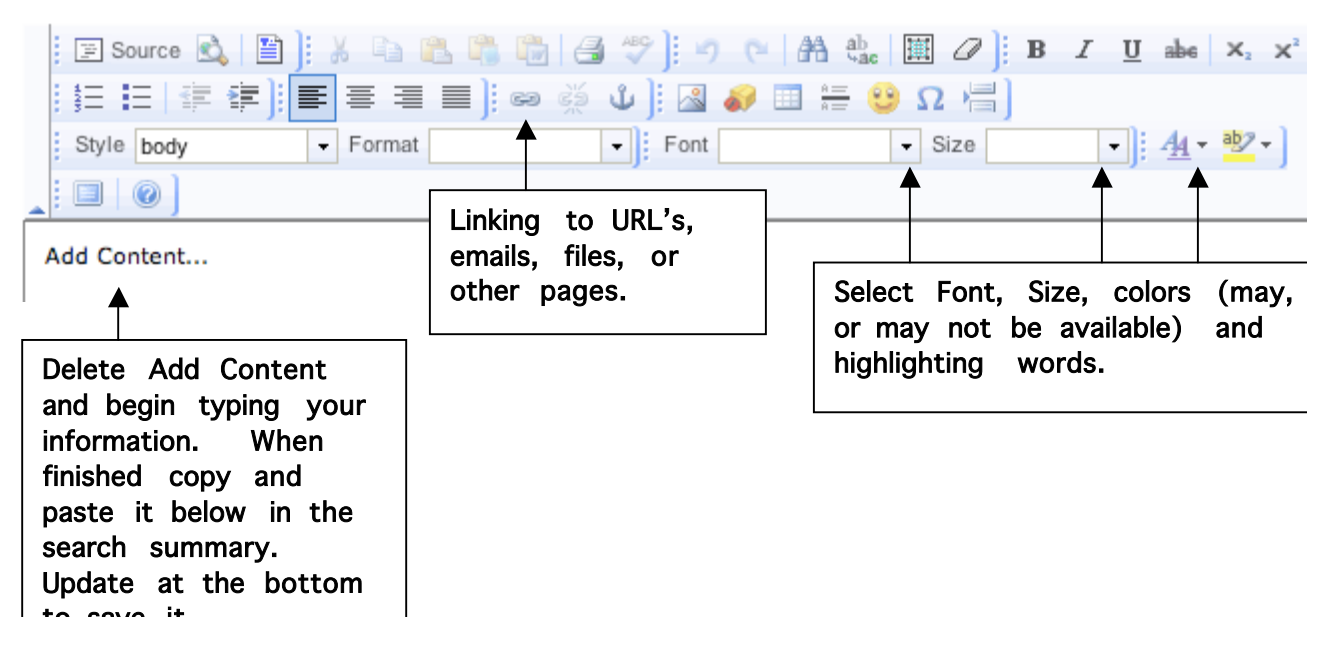

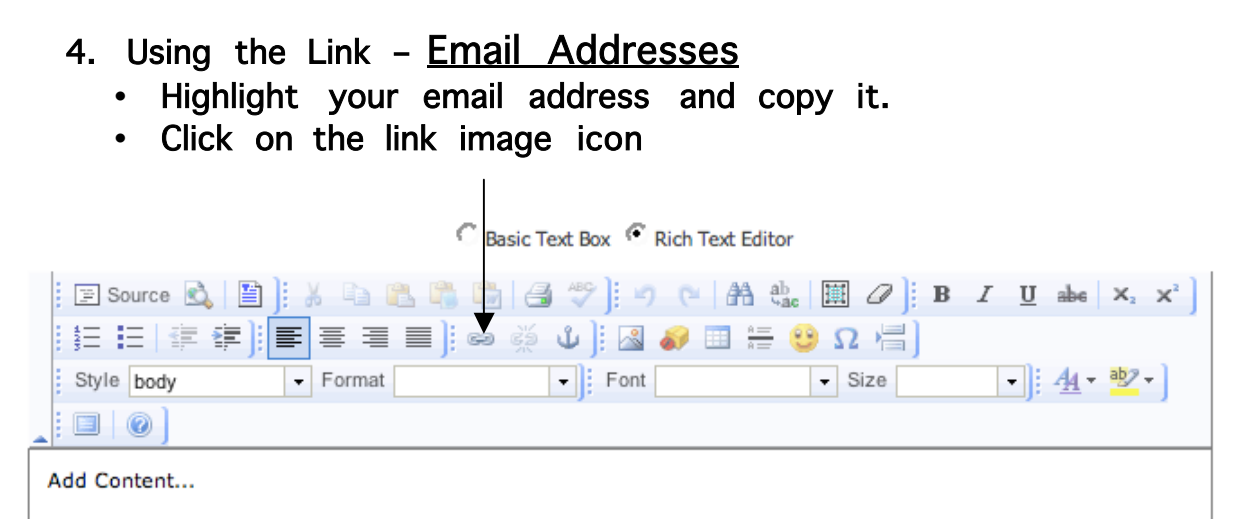

5. Using the Link - URL Addresses, can link to words or images.

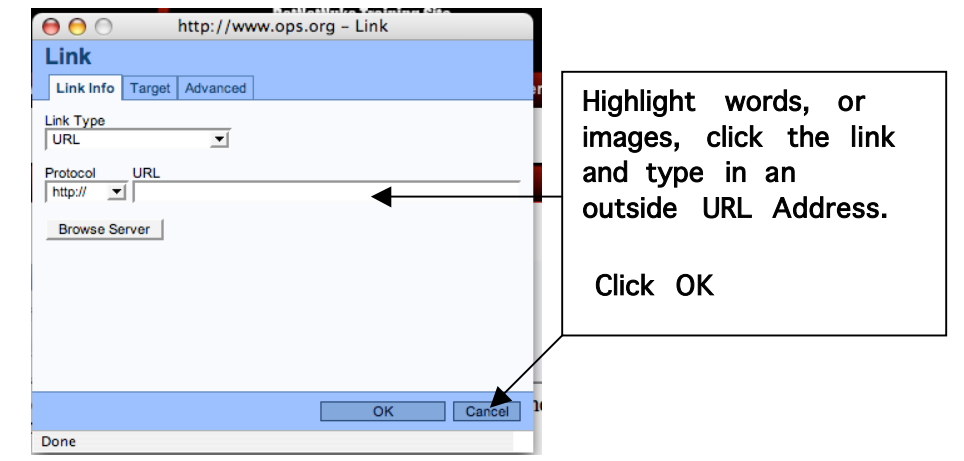

6. Using the Link – Connecting to another page on your website.

- Highlight words, or images, to connect to another page on your website.
- Click Link Icon
- Click Browse Server

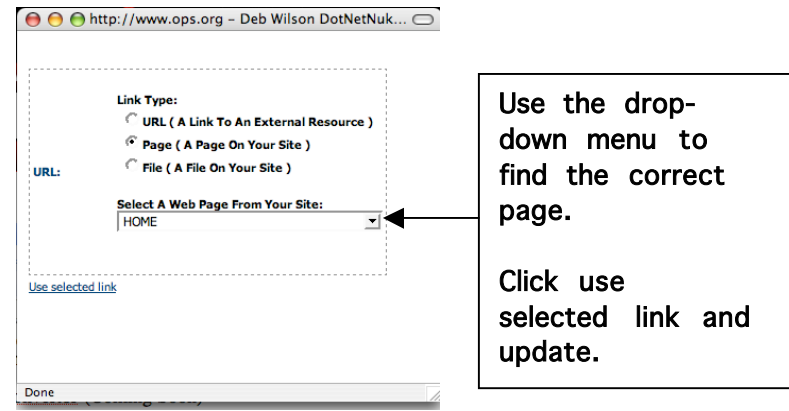

## 7. Using the Link - PDF's, PowerPoints, or Word **Documents**

- Highlight words, or images
- Click Link Icon
- Click Browse

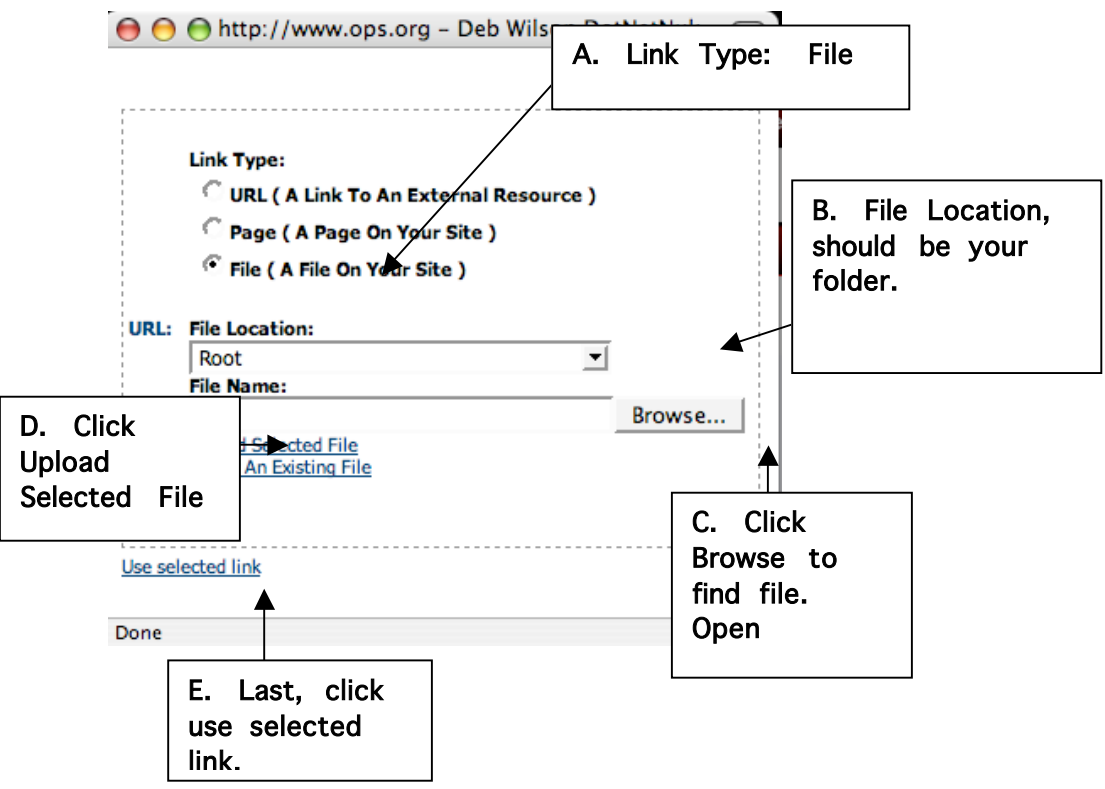

# 8. Adding clip art and images

<sup>C</sup> Basic Text Box <sup>C</sup> Rich Text Editor

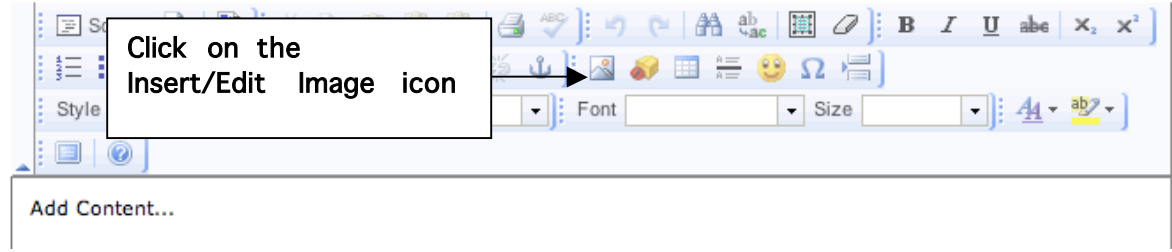

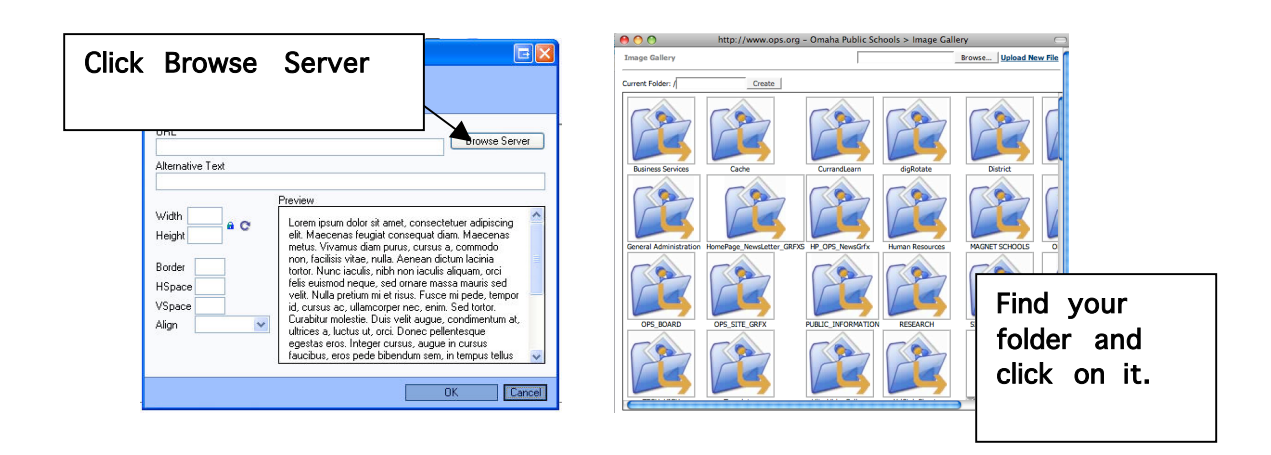

### 9. Click on Browse to select an image from your computer. (Images should be 640 X 480)

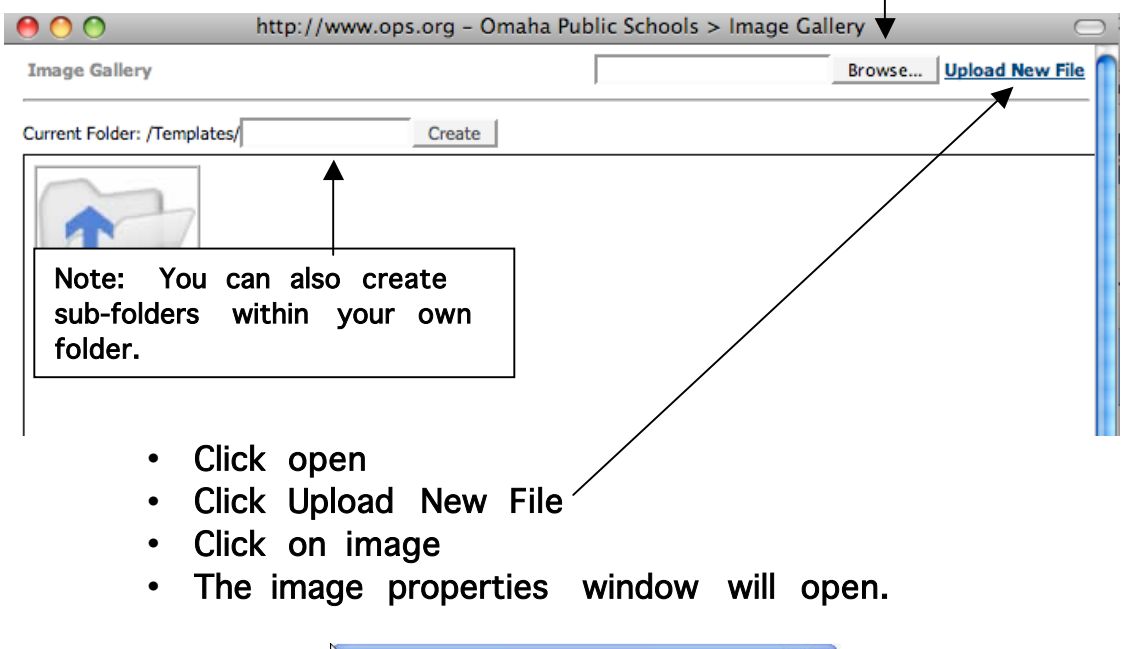

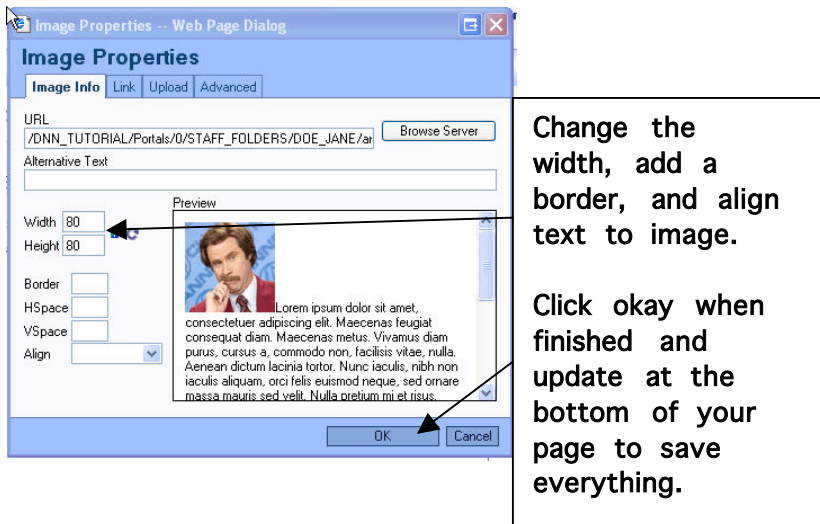

will have a video featured on your site. C Basic Text Box C Rich Text Editor FSource  $\bigotimes$   $\bigoplus$   $\bigotimes$   $\bigotimes$   $\bigotimes$   $\bigoplus$   $\bigoplus$   $\bigotimes$   $\bigotimes$   $\big$ (狂 狂 ) ζ ⊈ <mark>∥ ≣</mark> ≣ ≣ ≣ ∦∞ @ ↓ ∦ <mark>⊗ ♪ ⊞ ∺ ◎ Ω ∰</mark> I Style body  $\overline{\phantom{a}}$  Format  $\blacktriangledown$  $\overline{\phantom{a}}$  Size  $\Box$   $4 - 2$  $\mathbf{E} = \mathbf{0}$ Can also insert Flash **Add Content** in this module by Click on source clicking here. This to reveal Html. window opens up. coding. Can either be from URL address, or browse and find your flash, set  $\bullet$ <sup>o</sub></sup> http://www.ops.org - Flash Properties width and height.**Flash Properties**  $\blacktriangleright$ **Info** Upload Advanced URL Browse Server **Width Height** Preview OK Cancel Done

Additional Options for Text/Html Module:

• Visit Teacher Tube and copy embedded html code,

click on source, paste it in, re-click on source and you